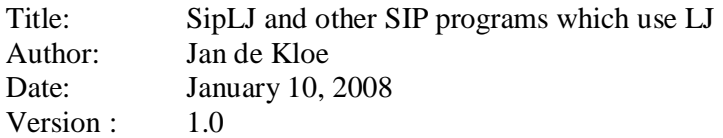

# **Introduction**

Users of LJ will appreciate the added level of automation which SIP provides through its interface called SipLJ. Any number of files (with or without tiling) with any system layout can be presented for horizontal justification in a single run.

The programs SipSib (Sibelius EPS to Score) and SipXML2Score (Music XML to Score) also include the LJ feature.

## **Justification**

SipLJ is a separate module to SIP. You do not need to get out of the SIP Control Center to call LJ as this is automatically done through this interface. All the features of LJ remain available to the SIP user without ever going into DOS. Users of SIP are normally never descending to DOS as this is considered cumbersome.

A number of SIP utilities such as SipSib (Sibelius converter), SipXML2Score (XML converter for users of Finale and SharpEye) also can call LJ as a postprocessor. Added automation is then required which sets the proper options before LJ is dynamically called. The program SipDur which checks the duration of bars against the current time signature, is basically made redundant by SipLJ.

## **License issues**

SipLJ is SIP freeware meaning that it comes for free with the SIP Control Center, which is delivered with any licensed SIP utility.

Only licensed users of LJ can benefit from this feature. If LJ is not installed, then SipLJ cannot function. SipLJ can only be called if properly licensed, installed and configured. Configuration means that SIP is told once where LJ.EXE is located which is done at installation time.

SipLJ comes with SIP Control Center build 122 which is part of Freeware Service Pack 12. When you start SIP, and the previous execution was with an older version, then it will request reconfiguring SIP (Linking Score and the other utilities). One of the questions to be answered is where LJ is located.

The file(s) to be LJ'ed must have a valid Serial Number (following Tom's asset protection mechanism). If not, the error:

---- Invalid serial number

is given in the LJ report.

### **Features**

1.

No need to switch between Windows and DOS. All DOS functions are performed by SIP, very much like calling Score and the Score utilities PAGE, SCORLAS, etc.

2.

Simplified creation of the names file, also if tiling is requested.

Push the Select button, or drag filenames to the Select button to create the names file. When tiling is requested, select only the top files (like x01a.mus, x02a.mus, x03.mus etc.).

3.

Immediate Score file visualization.

An option remembered by SIP, when set, causes the first result file to be displayed by Score immediately after the successful run of LJ.

Also the first file from the selected input can be viewed with a single mouse click.

## 4.

One button backup.

A single button push restores all files that were processed by LJ if so desired. This function checks beforehand whether each resulting file has an equivalent backup, older in time.

5.

One button control file updates.

The file LJ.INI and the current preference file (by default LJ.PRF, but any file name is allowed) can be called up by a single click into Notepad. Selection of the file is remembered between sessions.

6.

Automatic setting of Code16Par9 to -360 or zero.

One feature of LJ on text items is to recognize lyrics syllables by Code16Par9. With SipEdit there is now a feature to set all these lyrics parameters on a set of files in one go, provided lyrics have a unique combination of font and size.

7.

Automatic System Detection.

While LJ is ideal for full orchestral scores with single system files, its use for mixed system layouts is quite cumbersome. This is because the /SX switch needs to be set according to each individual page and running a number of pages with different system layout is therefore not possible.

SipLJ detects the system layout of each file in a selection beforehand and generates the /SX switch prior to running LJ. This way, file selections with mixed system layout can be handled in a single run.

8. Automatic backup after error.

When LJ reports an error to SipLJ, the user is informed and the files thus far processed can be restored.

### **The control panel**

This panel has the few controls necessary for its operation:

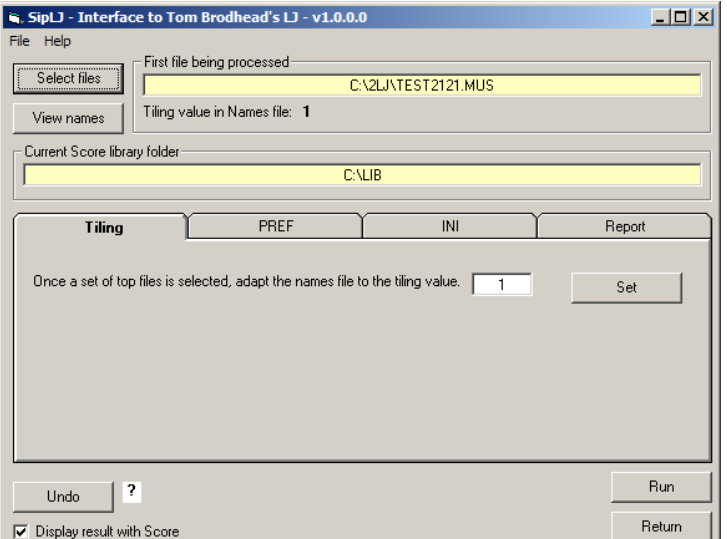

### *File menu*

See local profile – SipLJ remembers a few of its own options between sessions.

See LJ.BAT – this is the last batch file created by SipLJ (if you want to see what /SX switch was generated)

See report – the last report created by LJ.

Exit – same as the Return button

### *Help menu*

Shows a few error codes which SipLJ can detect before it calls LJ.

Select files

This button selects any number of files for LJ processing. When tiling, the select the top files only. File names can also be dragged to this button.

The result of this function is a names file called NAMES.SIP, identical to what is used by most SIP utilities and Score.

#### *View files*

Point to this button to see how many files were selected. Push it to see the names file.

#### *File being processed*

Click on the file name to view it with Score.

#### *Tiling value*  Shows which value is encountered in the names file.

## *Current Score library folder*

Information only. This is the default for containing the preference file LJ.PRF.

#### *Tiling tab*

When tiling is used, set the number of tiles by clicking the white field, the push 'Set'. When you select  $x01a.mus$ ,  $x02a.mus$ ,  $x03.mus$  etc., the names file will have:

x01a.mus 1

```
x02a.mus 1 
x03a.mus 1 
…
```
Then set the tiling value (ie. 4) and press the 'Set' button in the tiling frame. This will adapt the names file to:

> x01a.mus 4 x02a.mus 4 x03a.mus 4 …

*PREF tab*  Shown here:

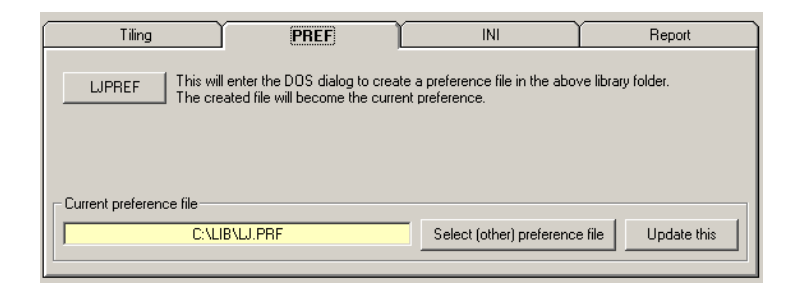

Use this to create, update and select the preference file.

### *INI tab*  Shown here:

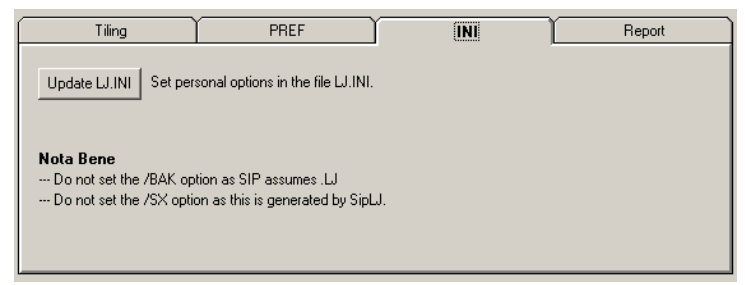

When no LJ.INI file exists, one will be created without options.

The INI file may contain any of your own private options for LJ. This file is not affected in any way by SipLJ.

Remember that SipLJ will check the INI file and abort if an /SX or a /BAK option is provided.

*Report tab*  Shown here:

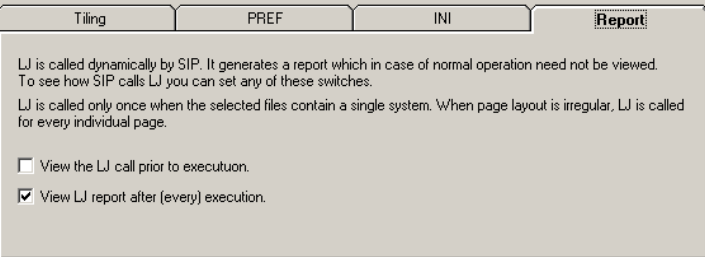

The /SX option is dynamically generated on the command line. When the user wished to see this command line prior to execution, the view option needs to be set.

As LJ runs in the background and invisibly for the user, the result file must be directed to a file such that it can be inspected after calling LJ.

The report file is normally not shown unless the user wants to have it displayed. When LJ has reported an error, the report is always shown.

### *Other controls*

The remaining options at the bottom of the panel are self-explanatory.

### **Installation**

There are two modules, SIPLJ.EXE and SIPSTAVES.EXE which need to be copied into the SIP folder. The SIP Control Center as of Build 122 has a button which will be enabled when these two modules are installed.

### **Configuration**

SIP needs to know where LJ was installed. The path is defined in the file SIPCNTRL.INI. When a previous execution of SIP was with a version older than Build 122, it will enter the configuration dialogue automatically.

The easiest way to remake the configuration is to erase this file and restart SIP which will then prompt for the external utilities like Score and LJ. This is a one-time operation.

### **LJ error reporting**

When LJ detects an error, the user is immediately notified. As in a file selection of mixed layout this may occur before the last file is processed, the program foresees an automatic backup of the files that were successfully processed.

### **Backup**

This is possible after every run, independent of errors being reported or not.

### **Other extension with this integration of SipLJ**

Three programs are immediately influenced by this integration: SipEdit, SipSib, and SpXML2Score. This portion of the description gives details:

### *SipEdit*

Consider this new tab in the options panel:

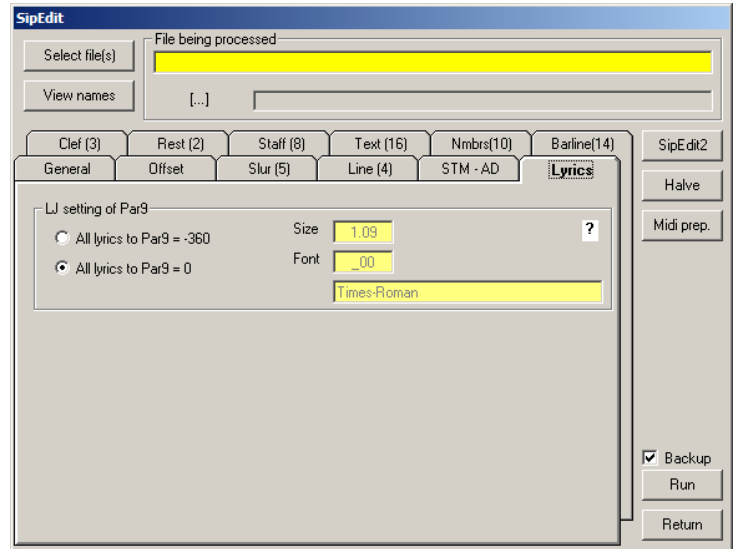

The lyrics items can, as long as they have a unique size and font, be prepared for LJ processing. Font and size for lyrics are set in 'global options'.

Set Code16Par9 to -360 or zero. Any number of files can be processed in a single run.

### *SipSib*

Consider this panel extension:

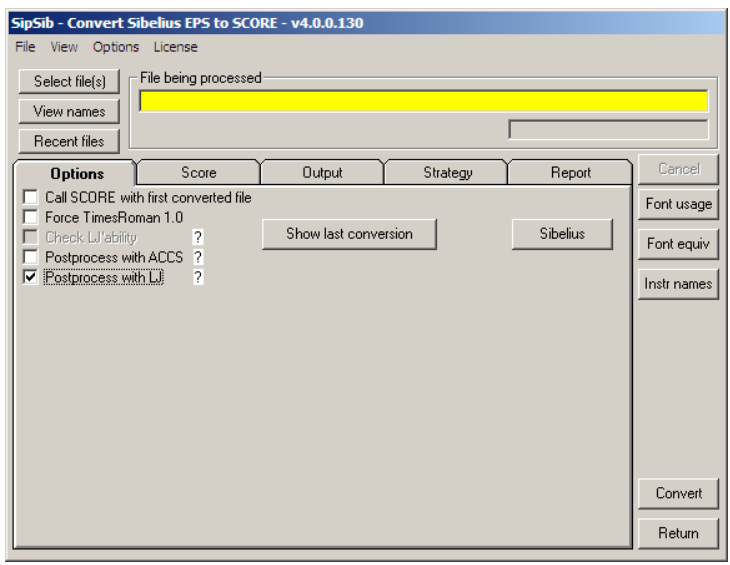

When LJ has been installed and linked to SIP, the checkmark 'Postprocess with LJ' will be enabled. LJ will be called to process the Sibelius conversion pages.

The existing option which checks the LJ'ability will be disabled as soon as the user selects post-processing, as LJ does basically the same.

When LJ detects errors such as an unequal number of beats in a system, the user is notified and the SipSib report will contain a trace of that, ie.

Warning  $-$  LJ reported 2 error(s),  $/SX$  2x5.

At any time, the user can view the last report produced by LJ via the vie menu shown here:

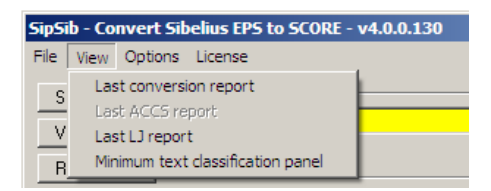

# *SipXML2Score*  Consider the updated control panel:

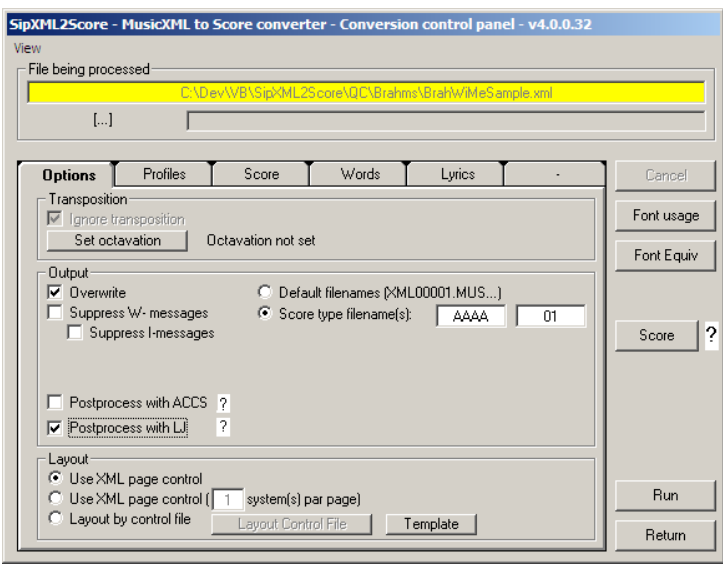

When LJ has been installed and linked to SIP, the checkmark 'Postprocess with LJ' will be enabled. LJ will be called to process the XML conversion pages.

When LJ detects errors such as an unequal number of beats in a system, the user is notified and the report will contain a trace of that.

When LJ detects errors such as an unequal number of beats in a system, the user is notified and the LJ report can be inspected.

At any time, the user can view the last report produced by LJ via the view menu as shown above for SipSib.

(end of document)

This document was created with Win2PDF available at http://www.win2pdf.com. [The unregistered version of Win2PDF is for evaluation or non-commercial use only.](http://www.win2pdf.com) This page will not be added after purchasing Win2PDF.